<span id="page-0-0"></span>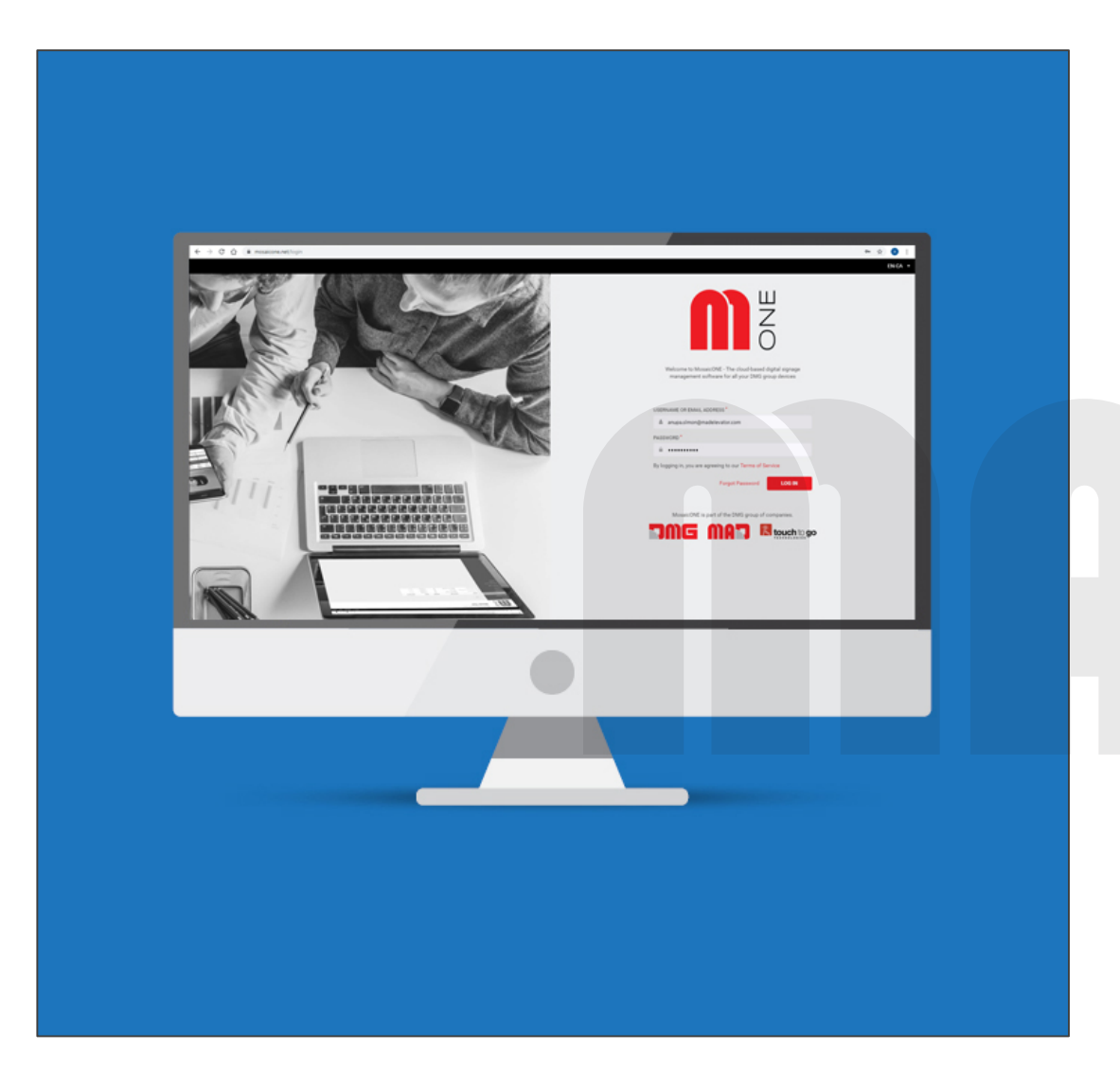

Log into MosaicONE on any web [browser with your MAD assigned](#page-1-0)  username and password.

[next](#page-1-0)

[home](#page-0-0)

<span id="page-1-0"></span>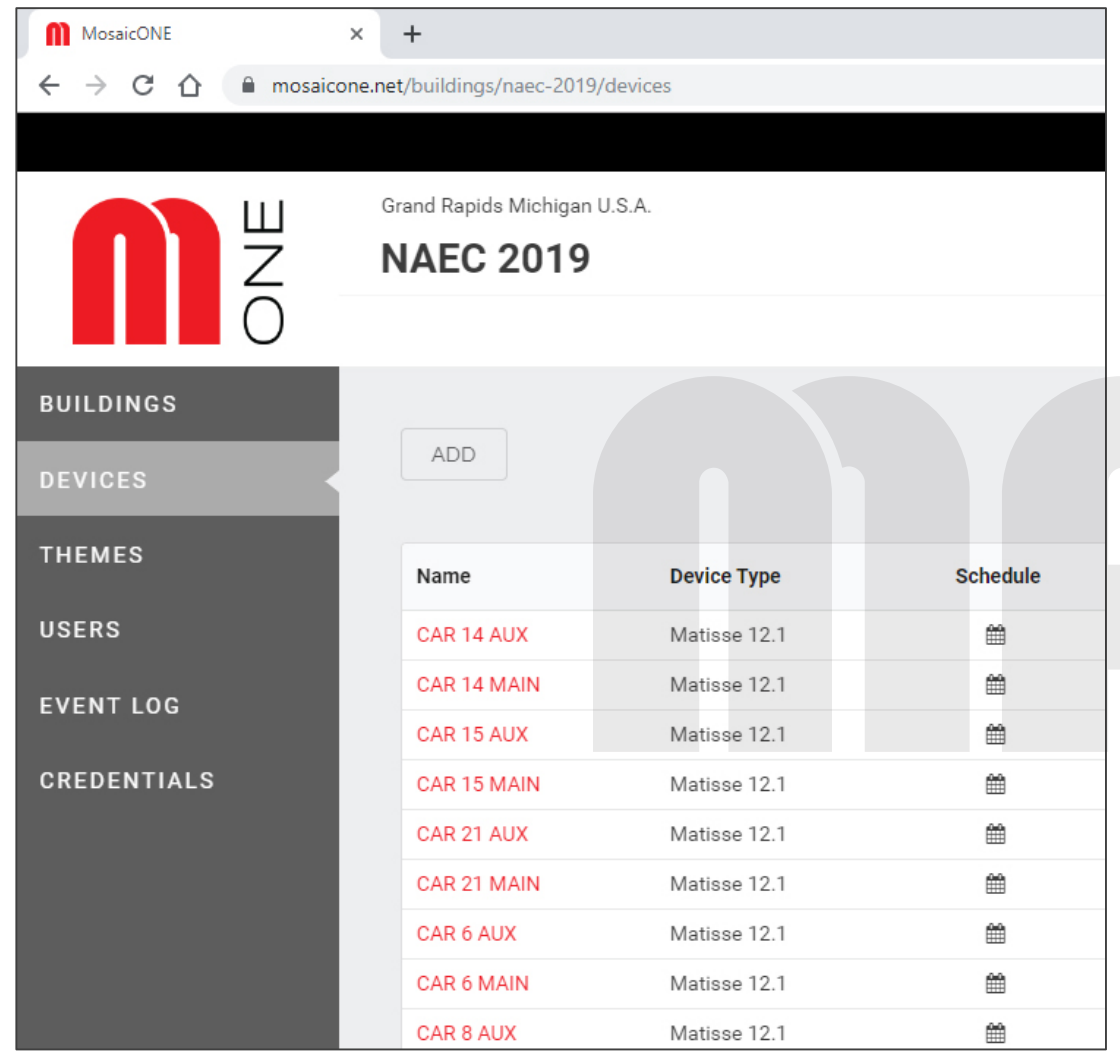

[Manage all your devices in one](#page-2-0)  place, set up automatically by MAD.

Schedule displays days, weeks or months advance.

[next](#page-2-0)

[back](#page-0-0)

[home](#page-0-0)

MosaicONE Digital Signage Software

<span id="page-2-0"></span>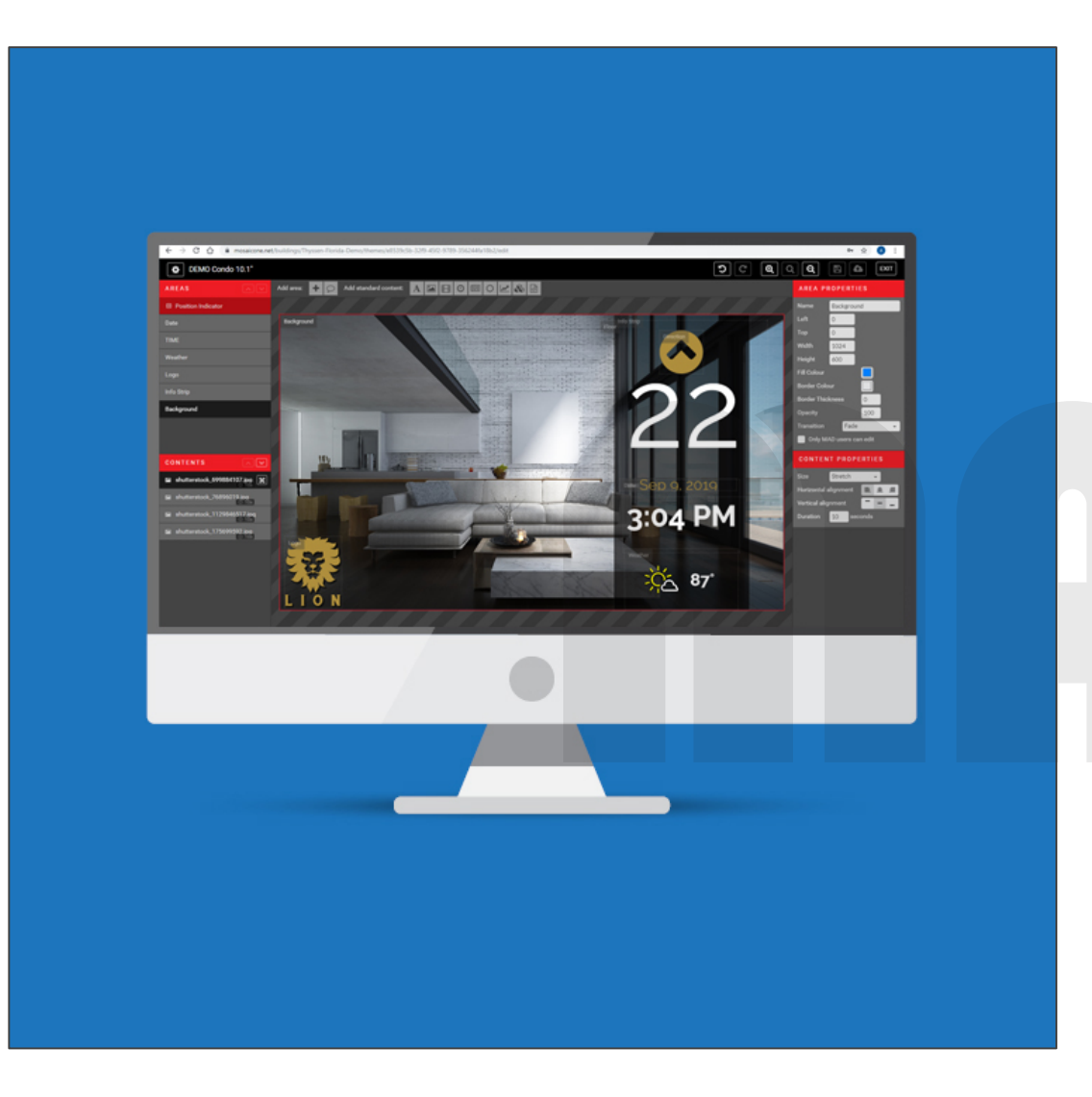

[Fully customize themes for your](#page-3-0)  digital signage and/or PI directly through your web browser.

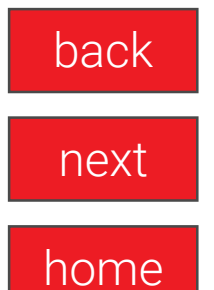

MosaicONE Digital Signage Software

<span id="page-3-0"></span>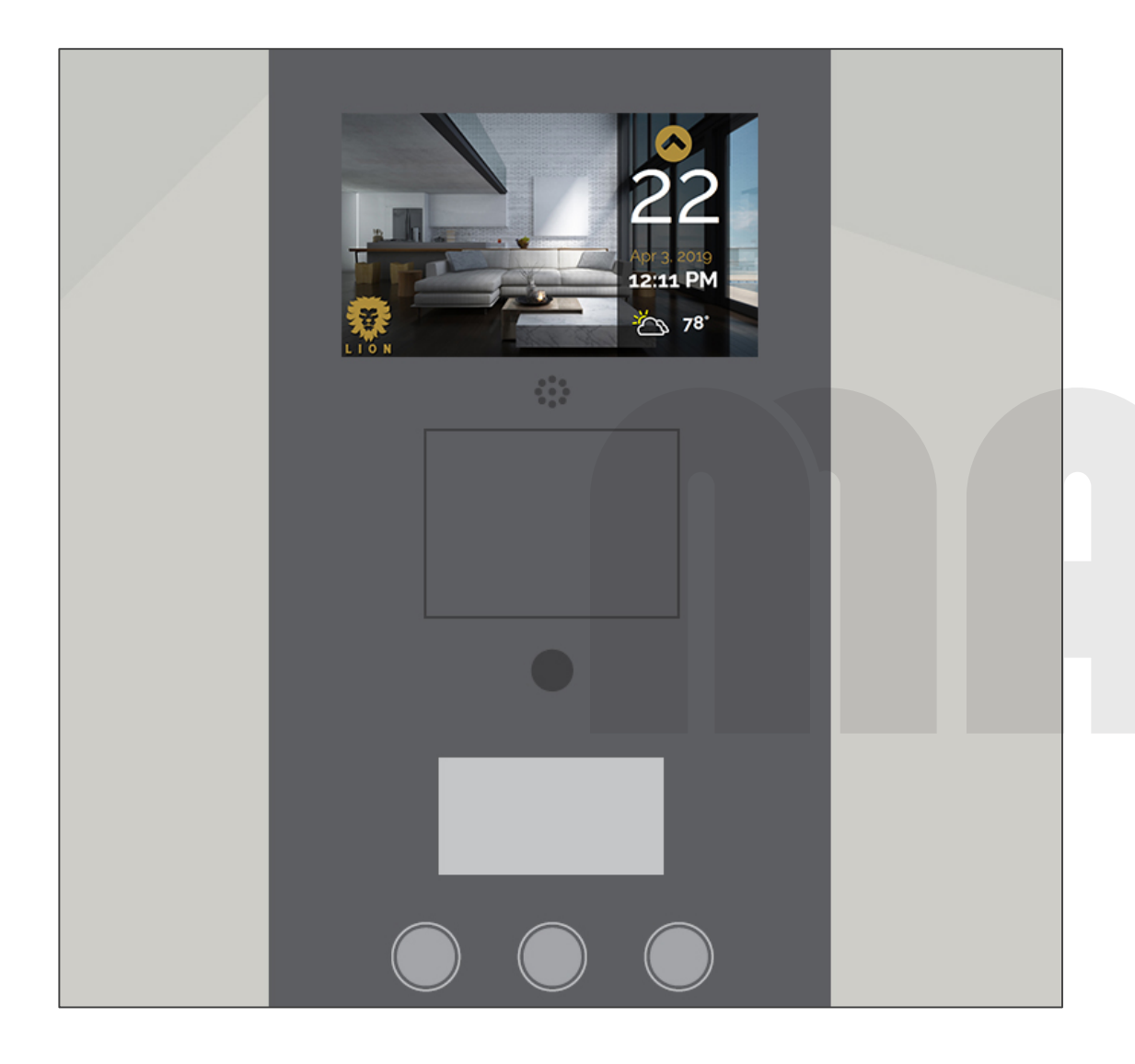

[Preview and publish your content](#page-0-0)  from anywhere, any time.

[back](#page-2-0)

[home](#page-0-0)

MosaicONE Digital Signage Software